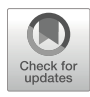

# Imaging Epidermal Cell Rearrangement in the C. elegans Embryo

## Jeff Hardin, Joel Serre, Ryan King, Elise Walck-Shannon, and David Reiner

#### Abstract

The *Caenorhabditis elegans* embryo is well suited for analysis of directed cell rearrangement via modern microscopy, due to its simple organization, short generation time, transparency, invariant lineage, and the ability to generate engineered embryos expressing various fluorescent proteins. This chapter provides an overview of routine microscopy techniques for imaging dorsal intercalation, a convergent extension-like morphogenetic movement in the embryonic epidermis of C. elegans, including making agar mounts, low-cost four-dimensional (4D) Nomarski microscopy, laser microsurgery, and 4D fluorescence microscopy using actin and junctional fusion proteins, as well as tissue-specific promoters useful for studying dorsal intercalation.

Key words C. elegans, Epidermis, Convergent extension, Cell intercalation, Morphogenesis

#### 1 Introduction

Caenorhabditis elegans has several advantages that make it well suited for analyzing morphogenesis of living embryos. Its simplicity, transparency, and essentially invariant development enabled the determination of the complete embryonic cell lineage [\[1](#page-29-0)]. Such invariant development allows the assessment of mutant phenotypes at the level of single cells. The wild-type embryonic lineage was originally determined by direct observation using Nomarski microscopy. This was a very slow process, since only one or two of the >500 total embryonic cells could be followed per embryo. The advent of four-dimensional (4D) microscopy made analysis of morphogenesis much more practical by using computer-controlled equipment to record development of embryos in three dimensions over time [[2\]](#page-29-1), which was exploited for lineage analysis [\[3](#page-29-2)]. More recently, the use of histone::GFP and other technologies, along

Chenbei Chang and Jianbo Wang (eds.), Cell Polarity Signaling: Methods and Protocols, Methods in Molecular Biology, vol. 2438, [https://doi.org/10.1007/978-1-0716-2035-9\\_22](https://doi.org/10.1007/978-1-0716-2035-9_22#DOI), © Springer Science+Business Media, LLC, part of Springer Nature 2022

with automated analysis, has streamlined lineaging even further. These developments have been discussed elsewhere [[4](#page-29-3), [5](#page-29-0)].

The fundamental concepts of microscopy that apply to any context in C. elegans have been ably covered elsewhere, e.g., see [[6\]](#page-29-1). This chapter focuses on the uses of modern microscopy specifically for imaging a cell rearrangement event in the C. elegans embryonic epidermis. This movement, known as dorsal intercalation, involves a highly directional interdigitation of two rows of ten cells each to form a single row of twenty cells that straddles the dorsal midline. In the posterior the pattern of interdigitation is strictly alternating in normal embryos  $(7, 8]$  $(7, 8]$  $(7, 8]$  $(7, 8]$  $(7, 8]$ ; Fig. [1](#page-1-0)).

We describe preparation of standard agar mounts and other approaches for immobilizing embryos for routine 4D microscopy, discuss simple methods for capturing 4D movies, discuss various probes for imaging fluorescently tagged cells or structures in living embryos during dorsal intercalation, and ways to analyze 4D datasets using these probes. We also describe the use of laser killing of blastomeres to study cell lineages that contribute to dorsal intercalation.

For historical reasons, the *C. elegans* epidermis has often been referred to as the "hypodermis". Because the terms "hypodermal"

<span id="page-1-0"></span>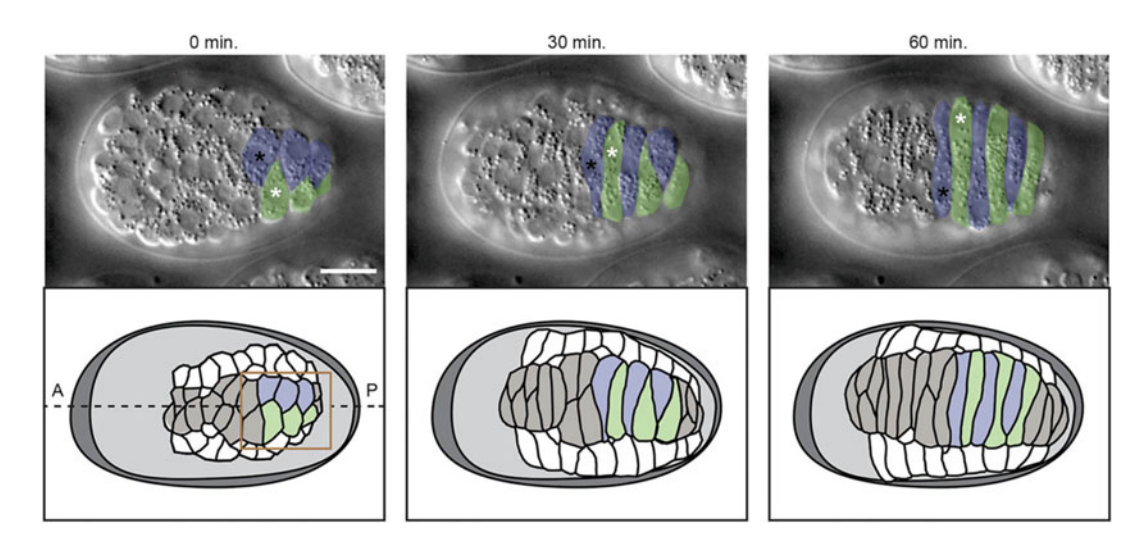

Fig. 1 DIC images of dorsal intercalation in a wild-type C. elegans embryo (dorsal view). Right nucleus, black asterisk; left nucleus, white asterisk. (Bottom) Corresponding cartoon. The box indicates the posterior, C-derived dorsal epidermal cells colorized in the top panel. Anterior (A) is to the left, posterior (P) to the right; right and left cells are pseudocolored in blue and green, respectively. Adapted from Walck-Shannon et al. (2015). Scale bar, 10  $\mu$ m

and "epidermal" are used interchangeably, this chapter will use the latter for better consistency with standard usage in other organisms (see [[9](#page-30-0)] for discussion).

## 2 Materials

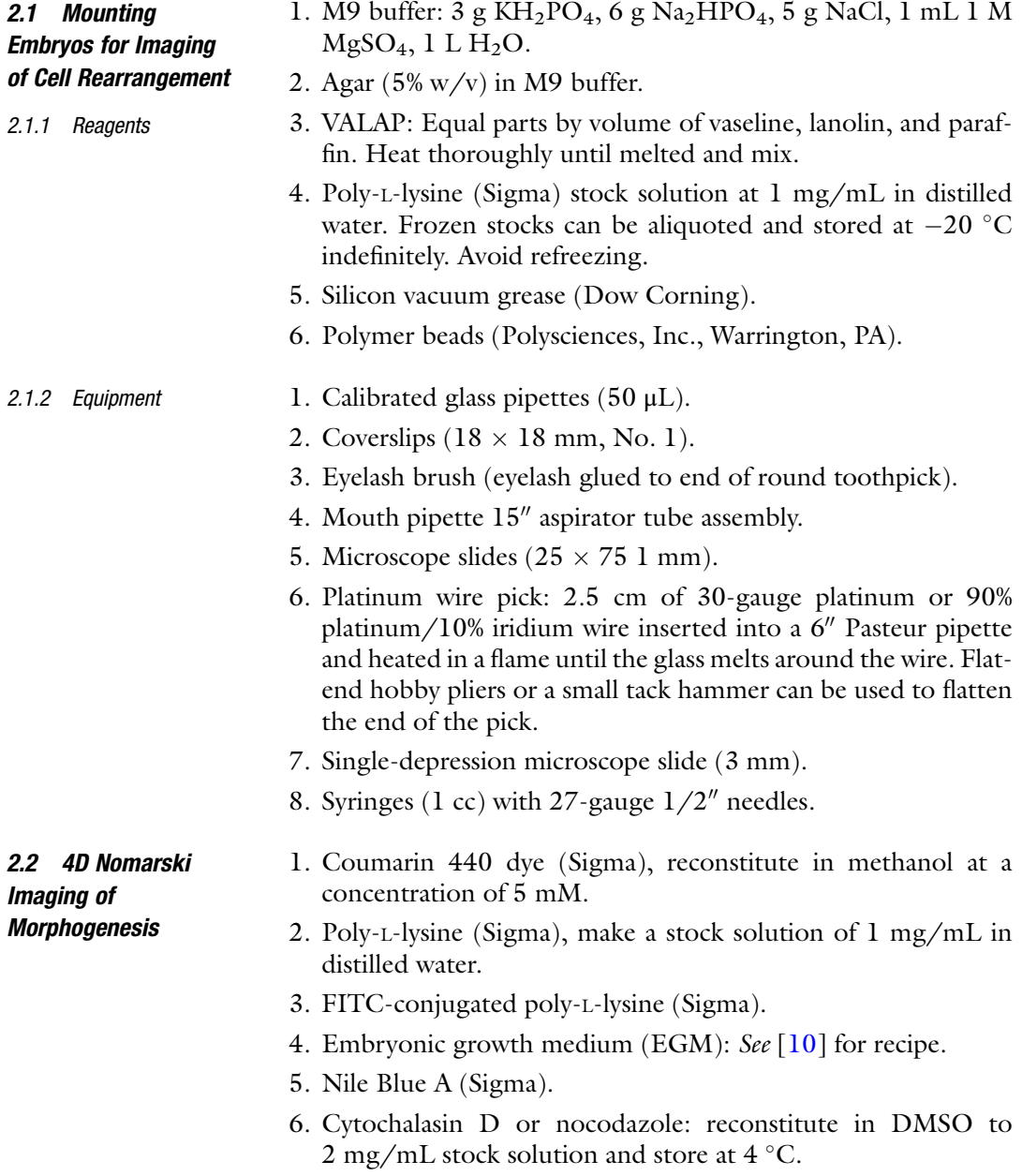

#### 2.3 Fluorescence Imaging of Morphogenesis

2.3.1 Phalloidin Staining for Analyzing Morphogenesis

- 1. Bleach solution: 0.4 mL bleach, 0.4 mL 10 N KOH, 3.2 mL water.
- 2. Fix/permeabilization solution: 200 mL 10% PFA (see below), 10 mL 10% Triton X-100 (Sigma) or 5 mL 10 mg/mL lysolecithin in chloroform (Sigma, Note 1), 48 mL 0.5 M PIPES  $(pH = 6.8)$ , 25 mL 0.5 M HEPES ( $pH = 6.8$ ), 1 mL 1 M  $MgCl<sub>2</sub>$ , 10 mL 0.5 M EGTA, 196 mL ddH<sub>2</sub>O.
- 3. Phalloidin solution: 6 μL 6.6 mM Alexa-488, 114 mL 1 PBS.
- 4. 10% PFA: 1 g paraformaldehyde, 30 mL 5 N NaOH, 10 mL 60 mM PIPES (1.2 mL 0.5 M PIPES +8.8 mL ddH<sub>2</sub>O). Incubate 30 min in 65 °C water bath until PFA is dissolved (do not exceed 65  $^{\circ}$ C!).
- 5.  $10\%$  Triton: 1 mL Triton X-100, 9 mL ddH<sub>2</sub>O. Place on a nutator platform to mix thoroughly.
- 6. 0.5 M PIPES.
- 7. 0.5 M HEPES.
- 8. 1 M MgCl<sub>2</sub>: Dissolve 203.3 g of MgCl<sub>2</sub> $\bullet$  H<sub>2</sub>O in 800 mL of  $dH_2O$ . Adjust the volume to 1 L with  $dH_2O$ . Dispense into aliquots and sterilize by autoclaving or filtering. Keep aliquots closed when they are not being used.
- 9. 0.5 M EGTA: Add 190.175 g ethylene glycol bis(beta-aminoethyl ether) N,N,N0,N0-tetraacetic acid (EGTA) to 1 L of dH2O. Stir vigorously on a magnetic stirrer. Adjust the pH to 8.0 with NaOH. Dispense into aliquots and sterilize by either autoclaving or filtering.
- 10. 1 PBS: 137 mM NaCl, 2.7 mM KCl, 10 mM Na2HPO<sub>4</sub>, 2 mM  $KH_2PO_4$ . Dissolve 8 g NaCl, 0.2 g KCl, 1.44 g Na<sub>2</sub>HPO<sub>4</sub>, and  $0.24$  g KH<sub>2</sub>PO<sub>4</sub> in 800 mL dH<sub>2</sub>O. Adjust the pH to 7.4 with HCl. Add  $dH_2O$  to 1 L. Autoclave to sterilize.
- 1. Nonsense-mediated decay (NMD) conditional expression system worm strains: The details of these strains can be found in [\[7](#page-29-2), [11](#page-30-2)]. Briefly, transgenic strains were produced in which specific mutant Rho GTPase family gene coding regions were cloned behind the *lin-26* promoter, which drives the constructs in the epidermis. The constructs contain a NMD-sensitive 3'UTR sequence (an inverted let-858 coding sequence without a sense polyadenylation sequence) designed by one of us (DR). The mRNAs transcribed from these clones only persist in the absence of the NMD surveillance system. This is achieved using a  $\frac{smg-1}{cc546ts}$  background. At the restrictive temperature (25 °C) NMD does not occur, allowing the relevant mRNA and hence protein to accumulate.
	- 2. Positive control strain: A control stain that expresses a Plin-26 driven nuclear-localized GFP can be used to troubleshoot the system.

2.4 Inducible Expression of Rho Family GTPase Constructs Using the NMD System

#### 2.5 Laser Killing of Blastomeres

- 1. C. elegans embryos mounted on an agar mount slide.
- 2. M9 buffer:  $3 \text{ g } KH_2PO_4$ ,  $6 \text{ g } Na_2HPO_4$ ,  $5 \text{ g } NaCl$ ,  $1 \text{ mL } 1 \text{ M}$  $MgSO<sub>4</sub>, 1 L H<sub>2</sub>O.$
- 3. VALAP: equal parts by volume of Vaseline, lanolin, and paraffin. Heat thoroughly until melted and mix.

#### 3 Methods

#### 3.1 Mounting Embryos for Imaging of Cell Rearrangement

<span id="page-4-0"></span>3.1.1 Agar Mounts for Imaging Morphogenesis; Modified from [\[12\]](#page-30-3)

The agar mount is a simple way to prepare *C. elegans* embryos for microscopy. For many morphogenetic events, especially those involving the embryonic epidermis, such mounts are extremely useful (see [[9](#page-30-0), [13\]](#page-30-4) for details of the basic movements associated with epidermal morphogenesis). Agar mounts have several key advantages for analyzing morphogenesis. First, the mount slightly compresses the embryo, holding it in place. Second, such compression produces a consistent orientation convenient for imaging many aspects of embryonic morphogenesis. As the processes of morphogenesis proceed, either the dorsal or ventral surface of the embryo will lie against the coverslip, which conveniently places the dorsal epidermis at the surface of the mount for high-resolution imaging using high numerical aperture oil immersion objectives in roughly half of the embryos so mounted. After ventral enclosure is complete, embryos turn on their sides, such that every embryo is positioned with either its right or left side facing the coverslip. Embryos on agar mounts will survive and hatch from the eggshell on the mount. Embryos prepared with an agar mount are amenable to both light microscopy (with differential interference contrast optics) or confocal microscopy. Preparing C. elegans embryos on an agar mount is a simple technique that can easily be mastered and is regularly done by undergraduates. It provides a consistent embryonic orientation and environment that is suitable for longterm microscopy of C. elegans embryos.

For assembling the mount, a standard stereomicroscope is required. To identify early embryos without eye strain (1–4 cell), a total zoom of 80 or greater is recommended. We have typically used either a Wild MZ5 microscope with  $20 \times$  oculars or Leica  $MZ12.5$  microscope with  $16 \times$  oculars.

- 1. Use platinum wire pick to move approximately five gravid C. elegans hermaphrodites from culture dish to singledepression microscope slide containing M9 buffer. The number of hermaphrodites needed will depend on several factors, including the number of embryos of an appropriate age desired and the gravidity of the worms being used.
- 2. Holding one syringe and needle in each hand, place one on either side of a hermaphrodite and draw flat sides of tips of

needles across each other to cut the worm in half transversely. The embryos will be released from the halves of the hermaphrodite. Use eyelash brush to carefully prod halves to expel any remaining embryos. It is important to cut as close to the vulva as possible to release newly fertilized embryos in the uterus. This step can also be conducted by cutting the worm in half with a #15 curved blade scalpel (Fig.  $2a-d$ ).

- 3. Sort embryos using eyelash brush; brush together into group of approximately ten embryos. Embryos will tend to stick slightly to each other when grouped. If one desires a certain stage of embryogenesis, it is at this point that embryo stage should be assessed and sorted appropriately. Two-cell stage embryos are the easiest developmental stage to collect (see Note 2).
- 4. Using colored laboratory label tape, tape two microscope slides in parallel, spaced one slide width apart on the laboratory bench. Place a third slide between the two taped slides. Using a 6" Pasteur pipette, place three to four drops of molten 5% agar onto the middle slide. Immediately lay fourth slide perpendicular to other three slides over agar and press over taped slides to flatten agar before it cools.
- 5. Once agar has set up, use a razor blade to trim excess agar from edges of the slides. Solidified agar in the slide "sandwich" can be left assembled until embryos are ready to be added to the pad. Carefully slide the untaped slides apart so agar pad is left in center of one slide (Fig.  $2e-f$ ).
- 6. Heat glass 50 μL pipette in flame. Once glass is soft and fluid, remove from flame and quickly pull apart ends. Break two ends apart to create a pipette with a tapered end with a diameter of approximately 40 μm. Place pipette in mouth pipette aspirator.
- 7. When ready, carefully slide the untaped slides apart so agar pad is left in the center of one slide. Using mouth pipette, transfer the grouping of embryos (from step 3) and approximately 20 μL of M9 to the corner of agar pad on the microscope slide (see Note 3).
- 8. Brush embryos out of M9 into the center of slide using eyelash. Position embryos in a single layer side-by-side. Especially in the case of embryos in which only a percentage show a phenotype of interest (e.g., homozygous mutant progeny from heterozygous mutant mothers, weak RNAi, etc.), a large contiguous grouping of embryos is useful (Fig.  $2h$ ; see Note 4).
- 9. Set the edge of a coverslip at the side of the agar pad opposite the M9 and slowly drop so that the coverslip lands on the embryos prior to the M9. Use a Kimwipe to wick excess buffer from edges of coverslip and wick air bubbles from under coverslip (see **Notes** 5 and 6).

<span id="page-6-0"></span>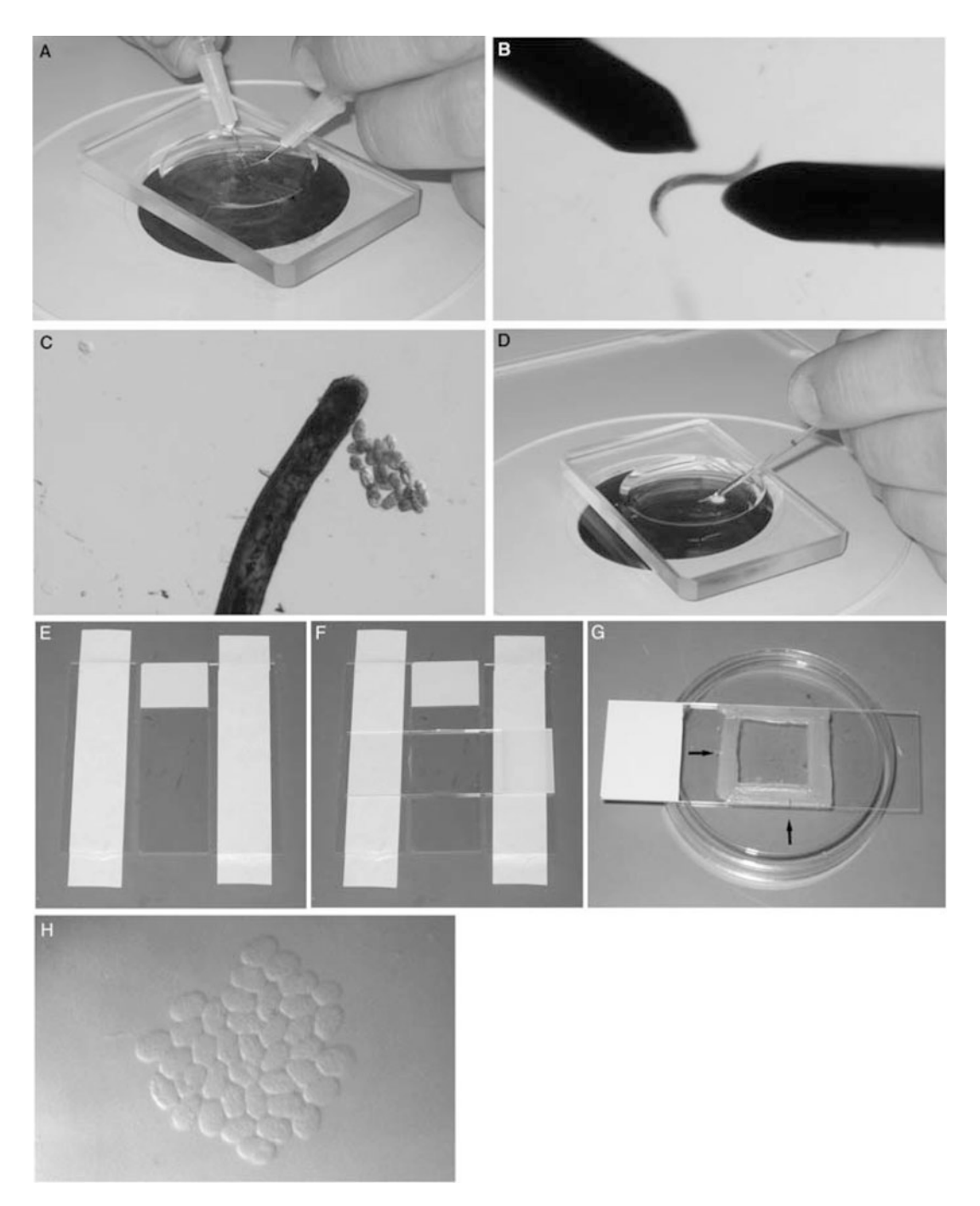

Fig. 2 Making a standard agar mount. (a, b) Gravid hermaphrodites are cut in half with  $27$ -gauge  $1/2$ " needles. (c) At a higher magnification, embryos are sorted and grouped using an eyelash. (d) Embryos and M9 buffer are transferred using a mouth pipette. (e) Three slides are placed on the bench and the outer two are taped down to the bench. (f) A drop of molten 5% agar is placed onto the middle slide. A fourth slide is then placed perpendicular to the three original slides. The top slide is compressed over the taped slides. (g) The finished slide is sealed with VALAP. Using a toothpick to make hash marks in the VALAP (arrows) aids in finding the grouping of embryos on the compound microscope. (h) A low-magnification view of embryos within a completed mount. Embryos are grouped tightly together (image courtesy of T. Loveless)

10. Trim excess agar from edges of coverslip using a razor blade. Seal edges of the coverslip with melted VALAP using a paintbrush (Fig. [2g](#page-6-0)).

3.1.2 Other Mounting **Methods** For many morphogenetic events, agar mounts are convenient because they produce uniform orientation of developing embryos. However, there may be times when more randomized orientations are desired, such as the extreme posterior dorsal epidermis. For these cases, other types of mounts are useful. We discuss two types here; because published protocols exist, we only briefly mention them here.

- 1. Simple poly-L-lysine mount (see [\[14](#page-30-5)] for further details): The simplest approach is to mouth pipette embryos in random orientations onto a poly-L-lysine coated coverslip supported by grease feet above a microscope slide.
	- (a) Spread a small volume of a 1 mg/mL stock of poly-Llysine onto coverslips. Allow the coverslips to air-dry for >1 h.
	- (b) Cut gravid hermaphrodites at the vulva in M9. Mouth pipette embryos in a small volume (approx.  $3 \mu L$ ) of water onto precoated coverslips.
	- (c) Pipette a ring of silicon oil around the drop, and four dots of silicon vacuum grease to the corners of the coverslip. It is typically convenient to insert vacuum grease into a 10 mL plastic syringe without needle, from which it can then be extruded. The grease "feet" provide a spacer that allows a microscope slide to be affixed to the coverslip.
	- (d) Invert a slide over the coverslip to form the mount. Press gently to allow fluid to contact the slide.
- 2. Liquid mount with bead spacer (see [[15\]](#page-30-6) for further details): As an alternative to the simple poly-L-lysine mount method, polymer beads are added to the medium to serve as spacers between the coverslip and the slide to prevent the embryo from being excessively compressed. If the bead diameter is  $\langle 25 \mu m \rangle$  (e.g.,  $20 \mu m$ , then this will result in slight compression of the embryos and results similar to the standard agar mount. If larger diameter beads are used (e.g., 30 μm), then poly-L-lysine should be used as above.
	- (a) Prepare a 1:30 dilution of 20 μm polymer beads mixed with M9 in a microfuge tube.
	- (b) The bead mixture should then be resuspended with a pipette tip prior to use and added to the coverslip as above. Embryos can then be pipetted into the drop of bead slurry.

(c) No grease feet are needed using this method. Instead, seal the edges as described above for the standard agar mount, using VALAP.

3.2 4D Nomarski **Imaging** of Morphogenesis Acquisition of stacks of images throughout the thickness of the embryo over time is a crucial method for identifying the positions and contacts between cells. Such "four-dimensional" (4D) microscopy is a routine tool in laboratories that study early C. elegans development. The procedure described below results in the production of 4D datasets in the form of a series of consecutively named TIFF files that can be read by many different programs, including ImageJ, especially when supplemented with appropriate plugins. The reduced costs of such a system and its cross-platform flexibility (ImageJ is supported under Windows, MacOS, and various Linux distributions) make this basic system feasible for teaching laboratories and research laboratories with limited funds. While we have described the use of such a setup for imaging C. elegans embryos, this apparatus is well suited to acquiring images of any transparent specimen.

- 3.2.1 Imaging Setup 1. Microscopy/camera hardware: This protocol assumes a basic high numerical aperture (NA) microscope equipped with oil immersion objectives and, optionally, an oilable, high NA condenser from any of the major microscope manufacturers. We typically acquire 4D movies using a  $60 \times$  to  $63 \times$ , 1.4–1.45 N. A. PlanApo objective. We have successfully used digital cameras from Scion Corporation and QImaging Corporation. The mounting hardware and cabling interface for such devices differs depending on the microscope being used, although most cameras today use high-speed USB interfaces.
	- 2. Cooled environment: C. elegans embryos can be imaged for long periods of time if the ambient temperature is reduced to approximately 20 $\degree$ C.
	- 3. Z-axis and XY-axial controller(s)/shutter/serial port: A variety of Z-axis controllers are available from commercial sources (e.g., Prior, Ludl, ASI). These controllers have dial-based positioners that allows fine focus control. If an XY stage option has been purchased, the XY stage is typically controlled using a joystick that can be set for coarse (rapid) movement or fine (slow) movement. This allows for 5D acquisition, i.e., automated movements to a group of embryos at a particular XY position on the stage, followed by acquisition of a Z stack at that position. This approach allows for more embryos in a single experiment to be imaged. In addition, a shutter to block the transmitted light path between time points is strongly encouraged to minimize exposure of embryos to light and heat. A number of shutters are available. We have used shutters from Ludl and Vincent Associates.
- 4. Software: Many commercial software packages can be used to acquire 4D footage. If an inexpensive alternative is desired, we strongly favor the public domain program Micro-Manager, which is built on top of ImageJ, supports a variety of CCD cameras, Z motors, and shutters. With some effort, novices can extend its functionality using the Beanshell scripting language or through the Java plugin architecture supported by ImageJ. Micro-Manager has a major advantage over other free alternatives, in that it continues to be updated to support new hardware. The Micro-Manager program can be obtained at the following URL: <https://micromanager.org>. The remainder of this section will describe the basic use of Micro-Manager to acquire 4D data. It assumes successful handshaking between Micro-Manager and hardware. Details regarding creating a hardware configuration file for a particular setup can be found on the Micro-Manager web site [\(https://micromanager.org/](https://micromanager.org/wiki/Micro-Manager_Configuration_Guide) [wiki/Micro-Manager\\_Configuration\\_Guide](https://micromanager.org/wiki/Micro-Manager_Configuration_Guide)).
- 1. Turn on the Z-axis and shutter control boxes and the CCD camera. Turn on the light switch on the microscope (see Note 7). Find a group of embryos using the  $10\times$  objective, prior to oiling the coverslip.
	- 2. If a high NA condenser is present, place a drop of oil on the condenser (for upright microscopes) or the bottom of the slide (inverted microscopes). Carefully position the condenser so that it contacts the oil and spreads it uniformly between the condenser and microscope slide.
	- 3. Focus the condenser. The simplest method for achieving good condenser focus is to stop down the condenser using the iris diaphragm, closing it almost completely. Then the height of the condenser can be adjusted at high magnification until the octagonal outline of the diaphragm is in focus. When done, open the condenser.
	- 4. Once embryos have been located at  $10\times$  and the condenser has been focused, swing the  $10 \times$  objective out of the way and add a drop of immersion oil to the coverslip (upright microscope) or the  $60 \times$  objective lens (inverted microscope). We find that Type DF oil works well.
	- 5. Carefully slide the  $60 \times$  or  $100 \times$  objective into place (it should just clear the sealant on the slide, as long as it is not too thick). Make sure the correct condenser setting is selected to match the lens.
	- 6. Refocus on the embryos and refocus the condenser.
	- 7. Open Micro-Manager (Fig. [3](#page-10-0)). Use the "Live" button in the main Micro-Manager Studio window to display an image from the camera. If the "Autoshutter" option is not checked, click

3.2.2 Setting Up a 4D (or 5D) Acquisition Sequence

<span id="page-10-0"></span>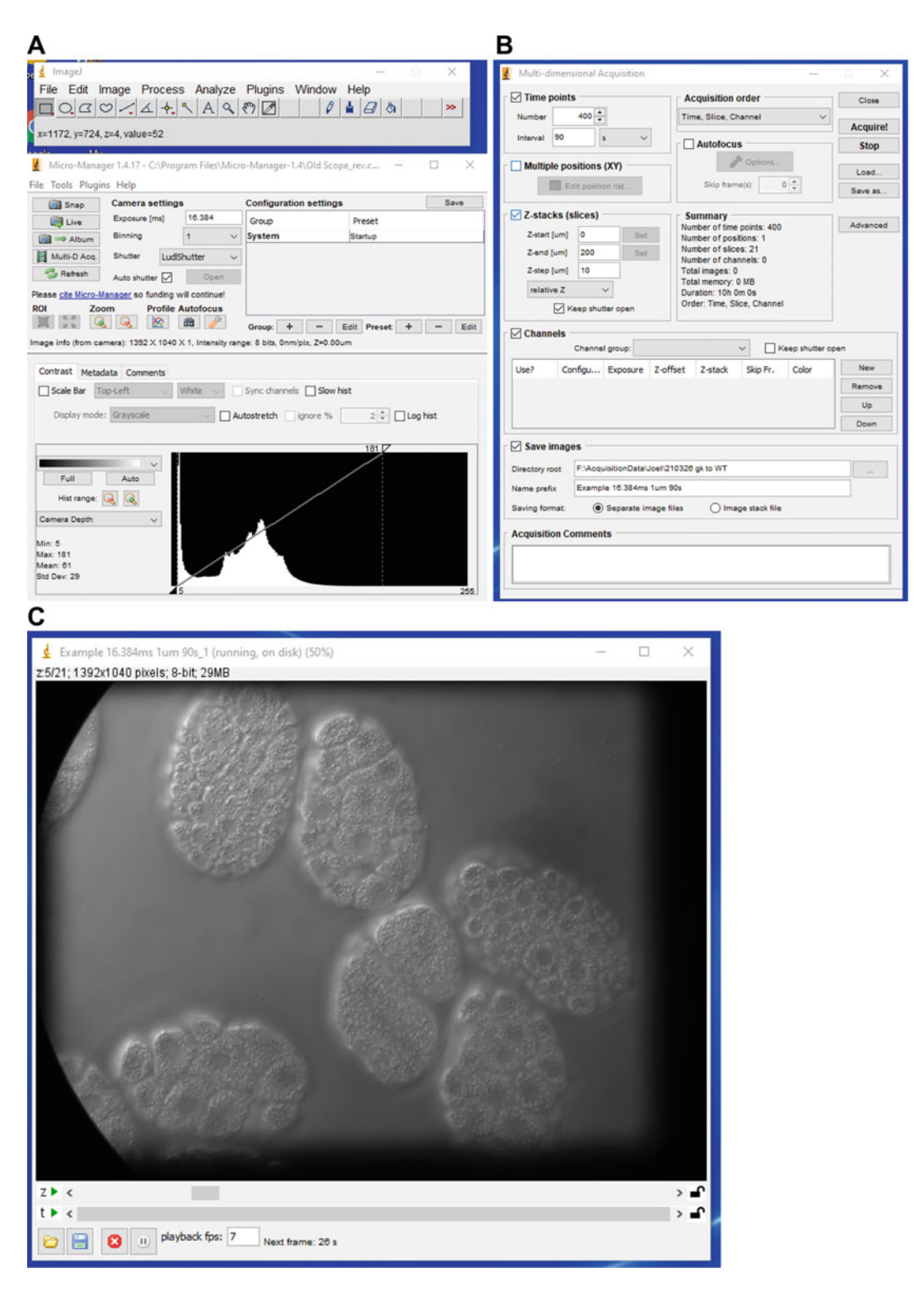

Fig. 3 The Micro-Manager interface. (a) The main Micro-Manager window. (b) The Multi-D Acquisition panel. (c) A 21-focal plane Nomarski 4D movie being acquired

the "Open" button to open the shutter. Otherwise, it should open when the "Live" button is clicked. Optimize the positioning of embryos in the field using the stage controls on the microscope, and/or by rotating the CCD camera gently by hand (if the mount supports this). Optimize the Nomarski optics through a combination of the following:

- (a) Center the condenser by closing it and moving the octagon to the center of the field of view. Reopen the diaphragm to encompass the entire field of view.
- (b) Adjust the light level. High-quality Nomarski optics requires a substantial amount of light. Optimal settings must be empirically determined.
- (c) Adjust the exposure time, gain, and other settings on the CCD camera within Micro-Manager a final time if needed.
- 8. Invoke the Micro-Manager 4D acquisition system by selecting the "Multi D Acq." In the main Micro-Manager window button (Fig.  $3$ ).
- 9. In the "Multi-Dimensional Acquisition" panel, enter the desired parameters for time interval, number of time points, number of focal planes, and distance between focal planes. If a shutter is being used, makes sure that the "Use shutter" option is selected. We typically use "relative Z" to allow adjustment of focal plane to accommodate slight drifting due to drying of the agar pad over time.
- 10. Enter the name prefix for the images that will be collected (see Note 8).
- 11. When prompted for a location to which to save images, make a new directory that will contain the images from the 4D sequence. Within the newly created directory, we recommend making two additional directories: (a) one called "working" and (b) one called "terminal." The latter is useful for acquiring a final Z stack of the terminal embryos.
- 12. We typically use the "Separate image files" format, rather than "Image stack files," in case for some reason the acquisition fails partway through.
- 13. Typical settings for a long overnight movie are as the following: Number of time points: usually 200–300 for an overnight movie.

Time interval (s): usually 120–180.

Number of shutters: 1.

Number of focal planes: 20.

Distance between focal planes: 1 μm.

Root name: "working," or a short name of choice.

Information for movie: Enter any pertinent information.

- 14. If an XY stage is available, then the "Multiple positions (XY)" option can be checked. When the "edit position list" button is clicked, the Stage Position List panel will appear. Clumps of embryos can then be located. When centered in the field of view, the "Mark" button can be selected to generate a set of XY-coordinates. Click "Close" to return to the main Multi-D Acq panel.
- 15. When satisfied with the settings, click "OK." The computer should start acquiring images (see Notes 9-11). To abort, click the "Stop" button in the Multi-D Acq window. During acquisition previously acquired time points and their associate Z stacks can be viewed to check the acquisition.
- 16. When the movie is finished, we recommend collecting a terminal image stack. To do so, keep the field of view the same. Collect a second movie, specifying "1" as the number of time points. Save this movie in the "terminal" folder created previously.

#### 3.2.3 Viewing 4D/5D To view the movie, there are several options available.

- 1. Micro-Manager: Micro-Manager itself has an excellent 4D/5D playback interface.
- 2. Standard ImageJ or Fiji. If import into standard ImageJ or Fiji is preferred, one of us (JH) has written a simple plugin that automates the creation of a Hyperstack from the Metadata.txt file of a Micro-Manager dataset and loads into a Virtual Hyper-Stack window in ImageJ 1.53c and later. This greatly reduces the memory overhead and time to import large datasets. This plugin can be accessed at [http://worms.zoology.wisc.edu/](http://worms.zoology.wisc.edu/research/microscopy/4d.html) [research/microscopy/4d.html.](http://worms.zoology.wisc.edu/research/microscopy/4d.html)

(Adapted from  $[16]$  $[16]$  $[16]$ )

Some eggshell permeability-defective mutants can be used to introduce drugs into the early embryo [[17](#page-30-8)]. However, we have found that such embryos consistently display morphogenetic defects, making this approach less than optimal at the present time. As an alternative, the procedure described here assumes a fairly standard laser ablation setup. Many C. elegans laboratories use a nitrogen laser to pump a tunable dye laser routed through the epifluorescence light path of the microscope. The dye cuvette typically contains Coumarin 440 dye, which can be obtained from Sigma or other suppliers, and is reconstituted in methanol at a concentration of 5 mM in methanol (see the protocol in [\[18\]](#page-30-9) for further details). A common version of this setup is sold by Andor Corp., under the trade name Micropoint. Performing long-term 4D filming after perforation of the eggshell is difficult. Many

<span id="page-12-0"></span>3.2.4 Introducing Pharmacological Agents During 4D Acquisition

**Datasets** 

embryos show abnormalities in subsequent development. Extensive negative controls (i.e., perforation of the eggshell in the presence of carrier, such as DMSO, alone) are therefore highly advisable. If sufficient precautions are taken, however, it is possible to perform pharmacological inhibition followed by 4D filming  $[8, 19]$  $[8, 19]$  $[8, 19]$  $[8, 19]$  $[8, 19]$ .

- 1. Creating the mount.
	- (a) Cut gravid hermaphrodites at the vulva in water. Mouth pipette embryos in a small volume (approx.  $3 \mu L$ ) of water onto coverslips precoated with 1 mg/mL poly-L-lysine. Poly-L-lysine is typically applied from a premixed stock solution in distilled water (Sigma).
	- (b) Allow embryos to settle for 30 s, aspirate most of the medium, and then treat for 2 min with 100 μg FITCconjugated poly-L-lysine (Sigma). FITC-poly-L-lysine enhances absorption of 440 nm laser light by the eggshell.
	- (c) Rinse embryos three times with embryonic growth medium (EGM; for detailed recipe, see Shelton and Bowerman  $[10]$  $[10]$  $[10]$  + 3  $\mu$ g/mL Nile Blue A (Sigma) + 1–2 μg/mL cytochalasin D or nocodazole. Addition of Nile blue allows assessment of eggshell perforation; permeabilized embryos take up dye into granules in gut cells.
	- (d) Cover embryos with a  $30 \mu L$  drop of EGM plus drug.
	- (e) Pipette a ring of silicon oil around the drop, and four dots of silicon vacuum grease (Dow Corning) to corners of the coverslip. The grease "feet" provide a removable spacer that allows a microscope slide to be affixed to the coverslip. Add grease to a 10 mL plastic syringe without needle, from which it can be extruded.
	- (f) Invert slide over coverslip to form the mount. Press gently to allow fluid to contact slide.
- 2. Perforating the eggshell.
	- (a) Determine the position of the ablation beam by moving to a region of the mount away from embryos. Focus on the coverslip, and crack the coverslip using the laser. For a standard manual Micropoint laser, a sliding neutral density grating can be used to attenuate beam strength. Beam amplitude should be just sufficient to crack the coverslip. If more power is desired, adjust grating accordingly.
	- (b) Select an embryo of the desired developmental stage. Find a region of the embryo where there is a space between blastomeres and eggshell. Typically there is more space between the anterior end of the embryo and the eggshell than in other regions.
- (c) Position the embryo so that the eggshell of this region is over where the ablation laser will hit.
- (d) Using a foot pedal or push button, pulse the laser. Usually only one hit is necessary, but sometimes more pulses are required.
- (e) Upon successful perforation the embryo will often move slightly toward the perforation site. Note that small holes will not induce this response, yet dye penetration can nevertheless be observed.
- (f) If needed, additional perforations can be induced to increase rate of penetration of the compound of interest, but the number of viable embryos obtained in these cases goes down markedly.
- (g) Mounts can be imaged using 4D microscopy or the coverslip can be removed and embryos processed for phalloidin staining (see above).
- (h) Embryos can be scored after 4 h for blue gut granules, which indicate that sufficient permeabilization was achieved for Nile Blue A penetration.

It is often valuable for presentation purposes to colorize single cells from Nomarski 4D datasets. This is particularly valuable for dorsal intercalation, in which colorizing makes it intuitively obvious which cells show abnormal position (see Fig. [1\)](#page-1-0). Unlike fluorescence micrographs, for which segmentation algorithms exist that allow semi-automated boundary tracing, there is currently no substitute for manual tracing of cells in Nomarski movies. Commercial packages, such as Adobe After Effects, are powerful for this purpose and allow "tweening" of regions of interest and editable outlines, but are expensive. Here we present a simple method for outlining cells in Nomarski movies using the open source package ImageJ/ Fiji.

- 1. Import image sequence: Import an image sequence into ImageJ or Fiji using the "File  $\rightarrow$  Import  $\rightarrow$  Image Sequence..." command. Before the image is pseudocolored, it should be cropped and rotated into the desired orientation. The cropped and rotated image sequence should be saved as an image sequence distinguishing it as the non-colorized, cropped and rotated movie.
- 2. Draw overlays (Fig. [4\)](#page-10-0):
	- (a) To draw overlays, begin with the first frame. Either the "Freehand selection" or "Polygon selection" tool may be used to trace cells to be pseudocolored. For dorsal intercalation, we typically pseudocolor the six posterior dorsal cells, which display an invariant, alternating pattern of intercalation ( $[8]$  $[8]$ ; see Fig. [1](#page-1-0)).

3.2.5 Creating Colorized Overlays on 4D Nomarski Movies

<span id="page-15-0"></span>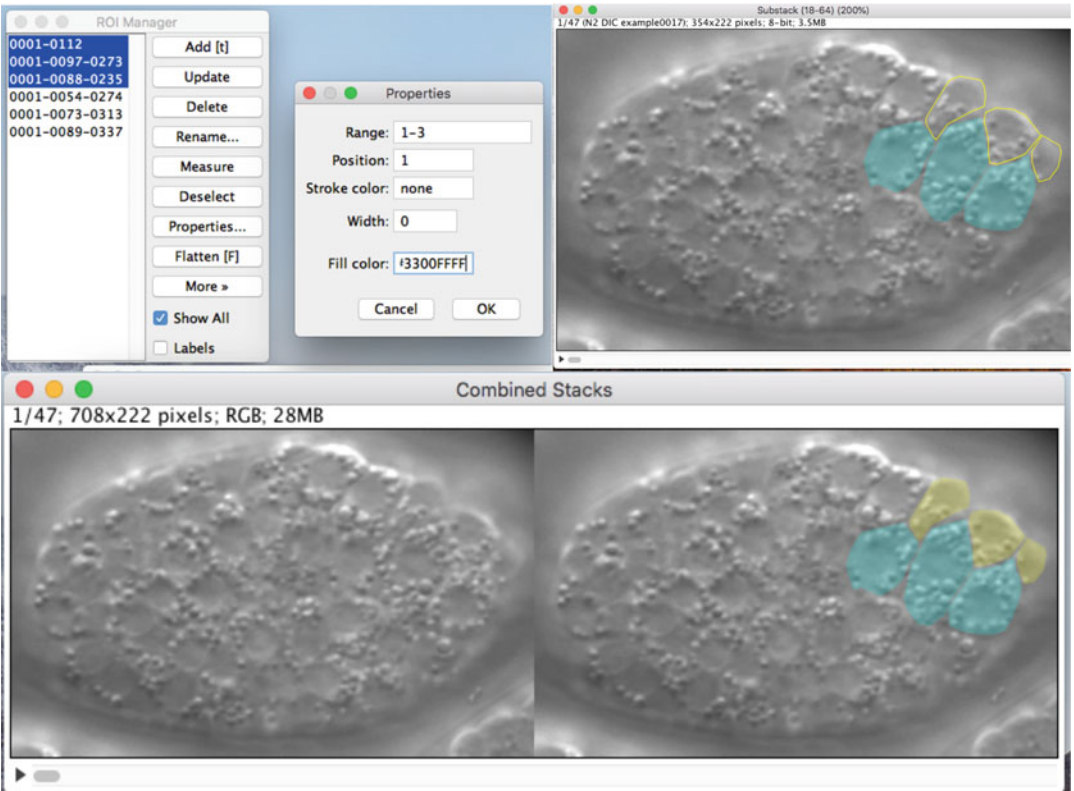

Fig. 4 Pseudocoloring Nomarski datasets in ImageJ. Top: The ROI Manager can be used to set properties of regions of interest that have been traced using the freehand or polygon selection tools. Bottom: a finished overlay placed side-by-side with the unlabeled dataset by combining stacks (see the text)

- (b) Add first overlay to ROI manager: Once an overlay selection has been drawn, add to the ROI manager by selecting Image  $\rightarrow$  Overlay  $\rightarrow$  Add Selection from the toolbar. The ROI manager can be opened using Image  $\rightarrow$  Overlay  $\rightarrow$  To ROI Manager. With the ROI Manager open, multiple selections can be added and manipulated simultaneously. Note: numbers associated with each ROI can be removed from the ROIs by unticking the "Labels" box in the ROI manager.
- (c) Add additional overlays to the first image: To add another ROI, draw another selection and select "Add" in the ROI Manager.
- (d) Modify overlay properties: With one or more ROIs selected in the ROI Manager, clicking "Properties" allows fill and stroke color to be modified. Within the Properties pop-up box values for stroke color, stroke width, and fill color can be added. For the cyan cells in Fig. [4](#page-15-0), stroke color = "none" and the fill color =  $20\%$  opacity. A

hexadecimal color value chart is often useful for consistency and allows both color selection and opacity value for overlays. See [https://imagej.nih.gov/ij/docs/guide/](https://imagej.nih.gov/ij/docs/guide/146-28.html#toc-Subsection-28.14) [146-28.html#toc-Subsection-28.14.](https://imagej.nih.gov/ij/docs/guide/146-28.html#toc-Subsection-28.14) Once the values are filled, click OK to apply changes.

- (e) Flatten overlays: Once all ROIs for one time point are filled and labeled or unlabeled as desired, select "Flatten" in the ROI manager to merge with image. The image will appear unchanged, but ROIs can now be deleted.
- (f) Continue to additional time points and save image sequence: Continue to the second time point. Once all time points are modified with overlays, save image sequence in a new folder distinguishing it as the pseudocolored image sequence.
- (g) Side-by-side presentation of unmarked and pseudocolored data: It is often desirable to present the unaltered image sequence and the pseudocolored image sequence side-by-side. Both image sequences must be the same type, size, and length. Check type of image sequence and change if needed using Image  $\rightarrow$  Type  $\rightarrow$ . With both Image sequences open, combine by selecting sequences  $Image \rightarrow Stacks \rightarrow Tools \rightarrow Combine.$
- (h) Concatenating unmarked and pseudocolored sequences: Alternatively, select Image  $\rightarrow$  Stacks  $\rightarrow$  Tools  $\rightarrow$  Concatenate to merge two image sequences into one image sequence that play sequentially.

Nomarski microscopy, while a daily workhorse for imaging morphogenesis and performing basic phenotyping in C. elegans, is limited. Refractile elements in the cytoplasm of embryonic cells, combined with the inherent curvature of the embryo, limit the resolution of the standard Nomarski microscope. In addition, the dorsal epidermis is exceedingly thin (less than 0.5 μm in some cases), making it difficult to resolve. Fluorescence imaging of specific structures in embryos, combined with confocal or multiphoton microscopy, overcomes these challenges. Maddox and Maddox [[6\]](#page-29-1) describe basic modalities of fluorescence microscopy. For longterm 4D acquisition in which many focal planes are acquired, laserscanning confocal microscopy (LSCM) quickly leads to arrest of embryos, and so it is not well suited to long-term viability of embryos filmed over many hours. Fluorescence live-cell imaging modalities that we have found effective include the following:

1. Multiphoton excitation laser-scanning microscopy (MPLSM): Multiphoton laser-scanning microscopy has several potential advantages over LSCM for live imaging of embryos. MPLSM excites fluorescence using a series of short, high-energy pulses

#### 3.3 Fluorescence Imaging of Morphogenesis

3.3.1 General Considerations for 4D Fluorescence Imaging of Cell Rearrangement

<span id="page-17-0"></span>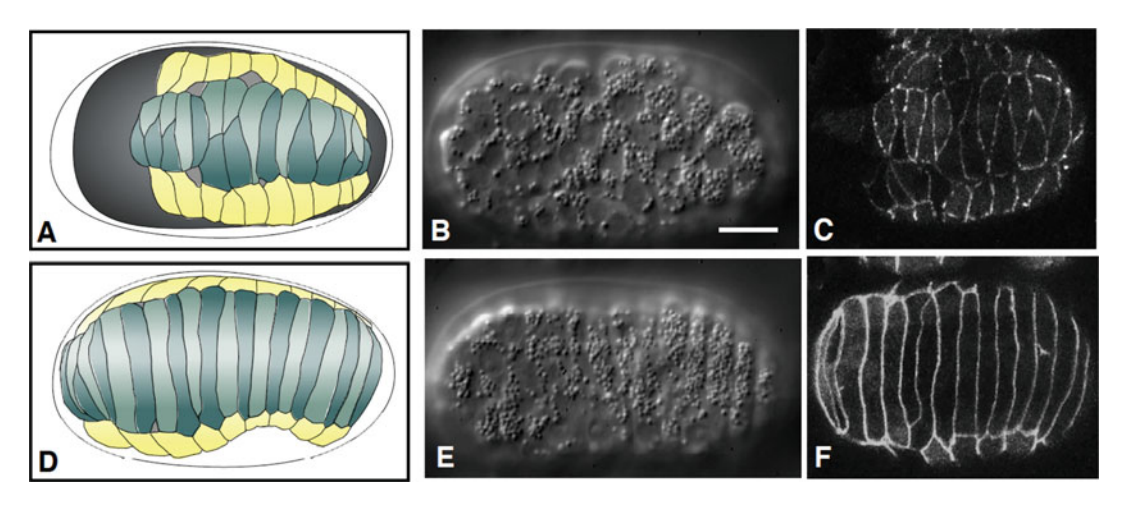

Fig. 5 Using genetically encoded junctional markers to visualize dorsal intercalation. (a–c) Mid-intercalation. A schematic (a), comparably staged embryo imaged using Nomarski microscopy (b) and a comparable embryo imaged using multiphoton excitation microscopy to visualize  $d/g$ -1:: $gfp$  expression (c). (d–f) Late intercalation. (c) and (f) are Z projections of 9 focal planes spaced 1  $\mu$ m apart. Scale bar = 10  $\mu$ m

of near-infrared photons from a mode-locked laser. In a two- photon microscope the probability of excitation varies as the inverse fourth power of the distance from the focal plane. Photons are thus only absorbed in a very small volume centered on the plane of focus, eliminating photobleaching and photodamage caused by excitation of fluorophores above and below the plane of focus. The resulting improvements in viability can be quite dramatic. In our laboratory, C. elegans embryos expressing a GFP-tagged junctional proteins can be imaged for many hours using MPLSM. An example is shown in Fig. [5](#page-17-0). Although MPLSM can be superior to LSCM for many applications, the typical MPLSM device is expensive and requires frequent alignment. Furthermore, for fluorophores that emit in the red portion of the visible spectrum the wavelengths needed to generate a two-photon event are longer than those produced by the Ti:Sapphire lasers commonly used in commercial MPLSM devices.

2. Disk-scanning and swept-field confocal microscopy: Spinning disk systems based on Yokagawa scanheads are an inexpensive alternative to MPLSM. Because disk-scanning systems use an off-the-shelf focus motor, CCD, filter wheel, and shutter components, commercial imaging packages or freeware packages such as Micro-Manager can be used to drive data acquisition. Others have used swept-field microcopy to rapidly acquire 4D fluorescence datasets (see [[6](#page-29-1)]). In our laboratory, disk-scanning technology is used for routine 4D data acquisition during morphogenesis. The data generated by spinning disk or

swept-field microscopy can also be improved via postacquisition deconvolution.

3. Considerations for optimizing 4D data acquisition during morphogenesis: First, as with 4D Nomarski imaging the ambient temperature must be kept below 25 °C; for long films 20 °C is advisable. This is often not possible in shared user facilities, in which elevated temperatures suited to tissue culture work are the focus. Second, despite theoretical calculations of voxel sampling in z-stacks of fluorescent images, it is typically advisable to acquire very closely spaced optical sections if one is imaging events in the dorsal epidermis. We have found that focal planes spaced 0.5 μm apart or less are necessary. For very high-resolution filming of cytoskeletal elements or thin structures, very high NA lenses are helpful. We have found that lenses designed for total internal reflection microscopy (TIRF) with  $NA \geq 1.45$  provide excellent results.

The discovery and widespread use of variants of genetically encoded fluorescent proteins (FPs) for visualizing gene expression and protein localization within living organisms revolutionized live embryo imaging, including in C. elegans.

Junctions: For studying morphogenetic movements in embryos, junction localized FPs are extremely useful. These include AJM-1 [[20](#page-30-11)], DLG-1 [\[21\]](#page-30-12), HMP-1/α-catenin [\[22\]](#page-30-13), and HMR-1/ cadherin [\[23\]](#page-30-14). With the advent of CRISPR/Cas9 genome editing [[24\]](#page-30-0), many endogenously tagged versions of junctional protein have been produced, e.g., [[25](#page-30-15)]. The use of epithelial junctional markers is particularly useful for following cellular movements at single-cell resolution during events such as dorsal intercalation. The use of such markers provides much clearer views of morphogenetic movements than can be achieved with Nomarski microscopy  $(Fig. 5)$  $(Fig. 5)$ .

Actin: We have employed two basic methods to visualize the F-actin cytoskeleton in embryos during morphogenesis: (1) phalloidin staining of fixed specimens and (2) imaging of the F-actinbinding fragment of the spectraplakin, VAB-10, fused to GFP [[26\]](#page-30-16). As an alternative to the latter, LifeAct strains, driven by epidermal promoters [\[27](#page-30-17)], can also be useful. However, as described below, mosaic expression of transgenes is very useful for visualizing a subset of cells in the dorsal array, and so we prefer to use *vab-10::gfp* strains, which exhibit greater mosaicism.

1. Phalloidin staining for analyzing morphogenesis.

- (a) Make solutions and coat ring slides with 25 mL poly-Llysine.
- (b) Obtain eggs from adults by bleaching. Make sure to sweep embryos off the plate using a glass pipette (see Note 12).

3.3.2 Probes for Visualizing Morphogenesis

- (c) Wash embryos at least twice with  $\text{ddH}_2\text{O}$ , which allows embryo to adhere to slides better than M9.
- (d) Add embryos to ring slides that have been precoated with poly-L-lysine. Let sit 5–10 min to give embryos time to adhere (see Note 13).
- (e) Remove water from ring slide. The bulk of the liquid can be poured off into a liquid waste container if care is taken to avoid mixing embryos from one ring to another. Use a Kimwipe to gently remove remaining liquid.
- (f) Add 45–60 μL of the fix/permeabilization solution to each ring.
- (g) Incubate slides for 20 min in a humid chamber at room temperature. For many embryos, incubate 2–5 min longer. A simple humid chamber can be made by placing wet paper towels in the bottom of a plastic food container.
- (h) Wash slides twice, 5 min each with 1x PBS by adding 70 μL of PBS to each ring per wash. Remove liquid after each wash as above.
- (i) Add  $60 \mu L$  phalloidin solution to each ring.
- (j) Incubate 1–2 h in a humid chamber at room temperature in the dark (we usually incubate 90 min). Alternatively, incubations can be carried out at  $4^{\circ}$ C overnight in the dark to reduce background.
- (k) Wash slides twice, 5 min each with  $1 \times PBS$  while rotating.
- (l) Dry slide using a Kimwipe. Mount by inverting an 18 mm square coverslip with 8 μL SlowFade over each sample. Seal edges with nail polish.
- 2. VAB-10(ABD)::GFP: A powerful approach for in vivo analysis of actin in living embryo exploits F-actin-binding proteins. Two that have been used during early development are moesin::GFP [[28\]](#page-30-18) and Lifeact::GFP [[29](#page-30-19)]. The latter has been cloned behind an epidermal promoter [[27\]](#page-30-17). For the study of morphogenesis, the spectraplakin VAB-10, which contains both actin- and tubulin-binding motifs, was exploited by the Labouesse laboratory to produce a construct containing the actin-binding domain (ABD) of VAB-10 tagged with GFP or mCherry [[26](#page-30-16)]. We have used this construct to image protrusive dynamics during dorsal intercalation. Use of the VAB-10 constructs requires care; excessive imaging can lead to lethality. For short periods of time, however, these constructs are invaluable for imaging rapid actin dynamics. The original vab-10ABD strains are mosaically expressed. For reasons that are unclear, C-derived dorsal epidermal cells frequently exhibit mosaic expression (Fig. [6\)](#page-20-0), allowing imaging of a cohort of cells against a relatively dark background.

<span id="page-20-0"></span>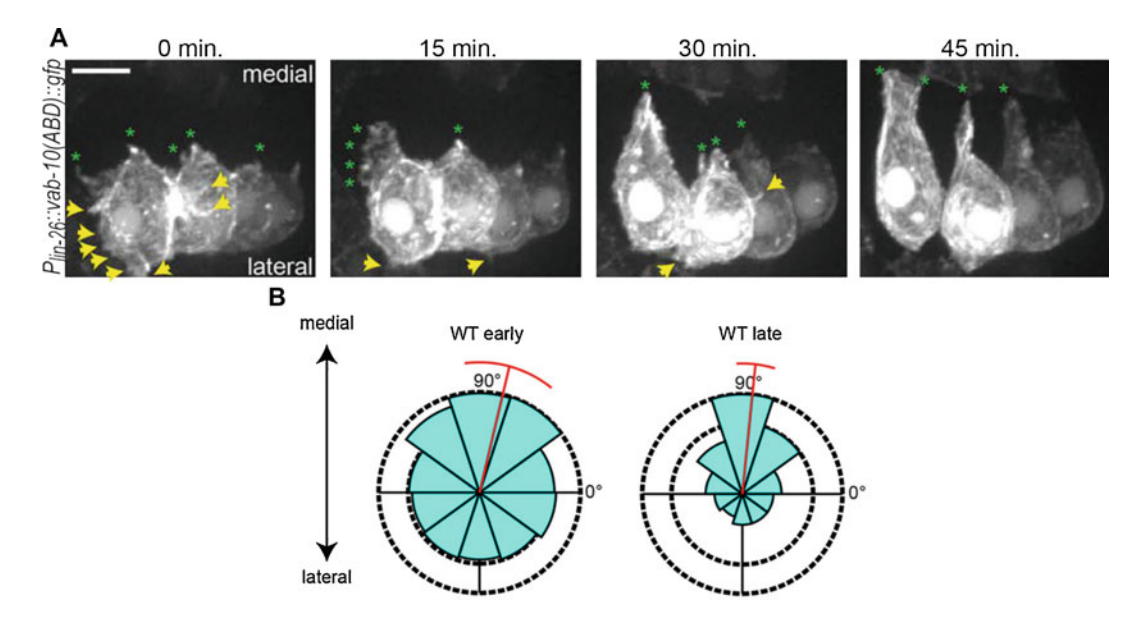

Fig. 6 Visualizing F-actin during dorsal intercalation using VAB-10(ABD)::GFP. (a) Mosaic expression of an epidermal-specific F-actin reporter [*Plin-26::vab-10(actin-binding domain)::gfp*] reveals dynamic protrusions during intercalation (dorsal view). Initially, small protrusions can be seen along the medial edge (green asterisks) and at positions lateral to the leading edge (yellow arrows), but the latter are eventually withdrawn as intercalation proceeds. (b) Protrusions in wild-type (WT) cells become medially polarized as intercalation proceeds. Rose plots of the angle of protrusion relative to the cell centroid early (prior to and during wedging, left) and late (during tip and cell body extension, right). Red bar denotes the circular mean and deviation (Mardia-Watson-Wheeler). Scale bar, 5 μm. Adapted from Walck-Shannon et al. (2015)

- (a) Tubulin: Numerous antibodies can be used to visualize tubulin using standard freeze-cracking [\[30](#page-30-20)]. Alternatively, several GFP constructs have been successfully used to visualize epidermal cells. A particularly useful set of such constructs have recently been published that use the *lbp-1* promoter to drive expression of tubulin subunits or plusend tracking proteins in epidermal cells. These include  $Plbp-1::gfp::\beta-tubulin$  and  $Plbp-1::ebp-1/EB 1::gfp [31].$  $Plbp-1::ebp-1/EB 1::gfp [31].$  $Plbp-1::ebp-1/EB 1::gfp [31].$
- (b) Cell cortex/membranes: Several markers are useful for visualizing the cell cortex or membrane. These include a *ced-10/Rac::gfp* translational fusion [[32](#page-30-22)] and various PH-domain constructs fused to mCherry or GFP (e.g., [\[33](#page-30-23)]).
- (c) Cytosolic markers: Fusing the coding region of eGFP to the regulatory DNA associated with a gene of interest (i.e., GFP "reporter constructs") can be valuable for live imaging for several reasons. First, such reporter constructs result in the expression of GFP which can percolate into small spaces within the cytosol, including fine protrusions extended by cells as they migrate. Second, the highly

specific pattern of expression of some genes allows either many or a very small number of cells to be visualized against a dark background, dramatically improving the effective contrast of the specimen being imaged. Third, imaging cytosolic GFP reporters typically does not cause as much photodamage as with FP translational fusions. We have used two different markers to image events in the dorsal epidermis: Plbp-1::gfp [[34\]](#page-30-24) and Plat-1::gfp [[35](#page-30-25)] (Fig. [7a, c\)](#page-21-0). A useful adjunct to the use of cytosolic markers is the use of a voxel rendering program to generate three-dimensional representation of cells expressing such markers (Fig. [7b\)](#page-21-0).

<span id="page-21-0"></span>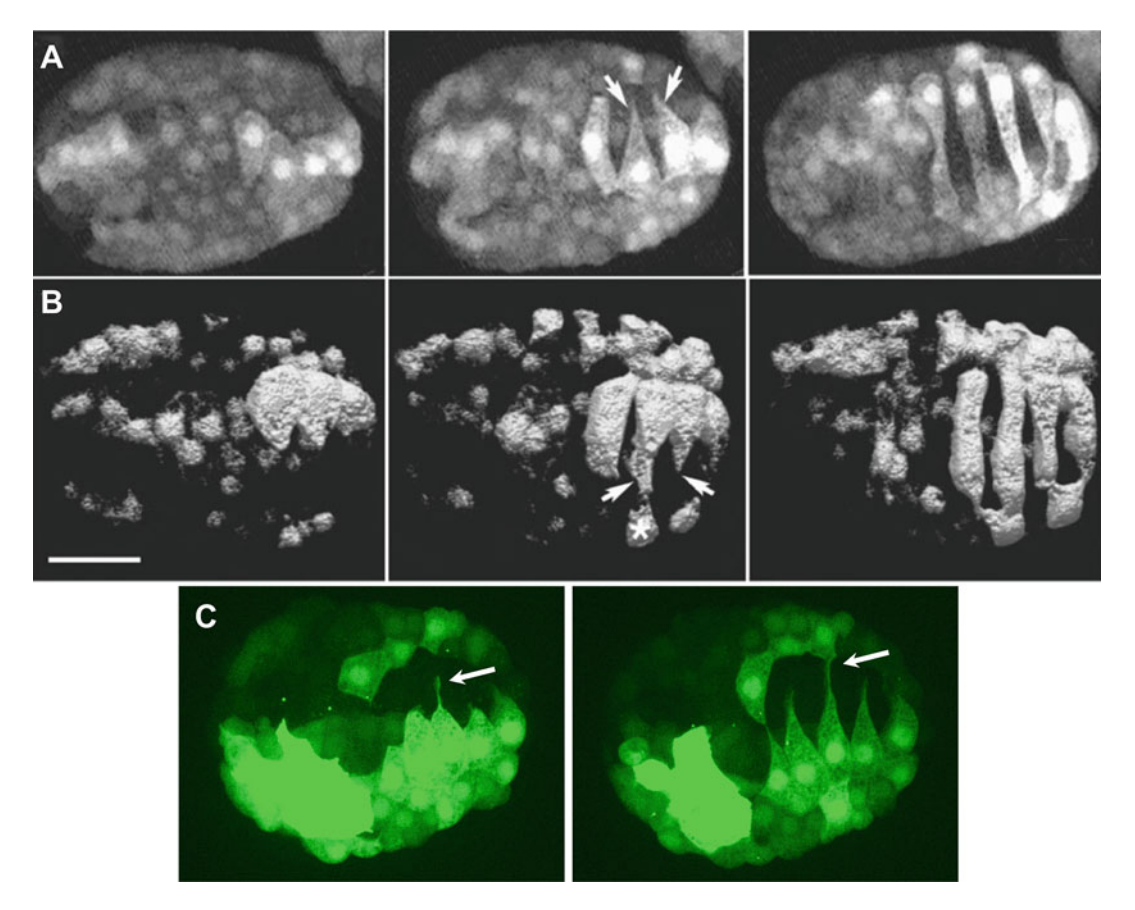

Fig. 7 Using cytoplasmic FPs to visualize dorsal intercalation. Arrows indicate fine protrusions. (a) Frames from 4D movies of dorsal intercalation in an embryo expressing *Plbp-1::gfp*, which is expressed in a subset of dorsal epidermal cells, imaged using multiphoton excitation microscopy (Heid et al. [\[34\]](#page-30-24)) using a Ti:Sapphire laser and descanning through a Bio-Rad 1024 scanhead. z-stacks were subsequently 3D projected using a maximum brightness procedure. (b) A similar embryo imaged using disk-scanning microscopy (Yokogawa CSU-10 scanhead, Hamamatsu Orca-IIER camera). The dataset in (b) was subsequently subjected to surface rendering using Volocity software. Fine protrusions make contact with a non-dorsal (seam) cell (asterisk). (c)  $P_{lat-1}$ ::gfp imaged using an Andor DragonFly 500 spinning disk scanhead and an Andor Zyla camera. Extremely thin protrusions are visible (arrows). Scale bar  $= 10 \mu m$ 

<span id="page-22-0"></span>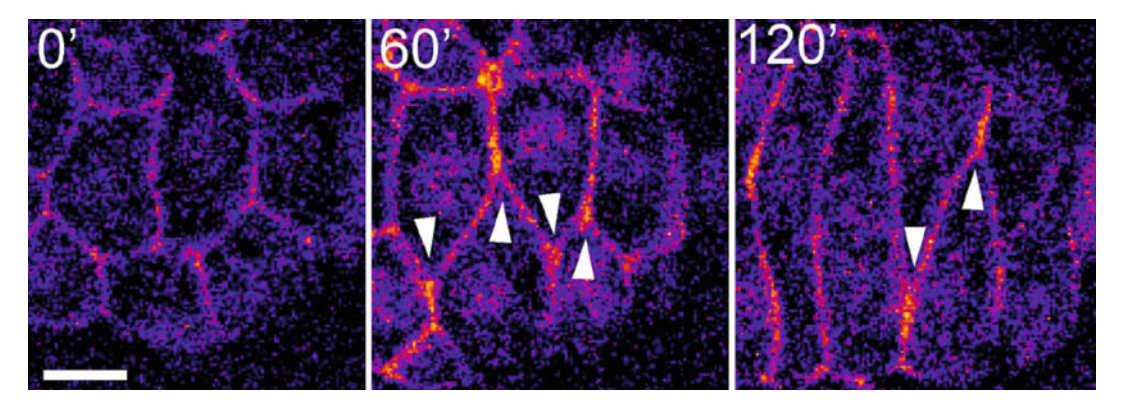

Fig. 8 Localization of a CDC-42 biosensor (GFP::WSP-1(G-protein binding domain[GBD])) during dorsal intercalation. Micrographs were pseudocolored according to fluorescence intensity using the "Fire" lookup table in ImageJ. As the medial edge becomes pointed, it accumulates active CDC-42 (white arrows), which is maintained during intercalation. Scale bar  $=$  5  $\mu$ m. Adapted from Walck-Shannon et al. (2016)

- (d) Rho GTPase biosensors: The presence of activated Rho family GTPases can be detected using fragments of known effector proteins that preferentially bind the active forms of these GTPases. We have successfully used two biosensors.
	- (i) Epidermal RHO-1/RhoA biosensor: a fragment of the protein ANI-1/anillin tagged with GFP can act as a Rho biosensor  $\lceil 36 \rceil$  $\lceil 36 \rceil$  $\lceil 36 \rceil$ . We have cloned the coding region of this construct behind the *lbp-1* promoter (E. Walck Shannon and J. Hardin, unpublished).
	- (ii) CDC-42 biosensor: a fragment of the WSP-1/WASP protein that binds active CDC-42 [[37](#page-30-27)], driven by the endogenous wsp-1 promoter can be used as a biosensor for active CDC-42 [[11\]](#page-30-2); Fig. [8\)](#page-22-0). Medial enrichment can be assessed by calculating the ratio of average intensity measurements at the medial and lateral edges of cells of interest in ImageJ/Fiji. For each cell, the lasso tool can be used to manually select the medial cell edge, lateral cell edge, and a random area in the cytoplasm (non-nuclear), which serves as background. The average intensity of the background can then be subtracted from the medial and lateral edge measurements prior to calculating the fold enrichment in signal. We have used Z projections of five focal planes spaced 0.4 μm apart for this analysis.

3.3.3 Quantifying Protrusive Behavior During Dorsal Intercalation

From [\[7](#page-29-2), [11\]](#page-30-2).

1. Scoring of embryos for dorsal intercalation phenotypes: Dorsal cells exhibit two main defects in motility: (1) "medial delay"

<span id="page-23-0"></span>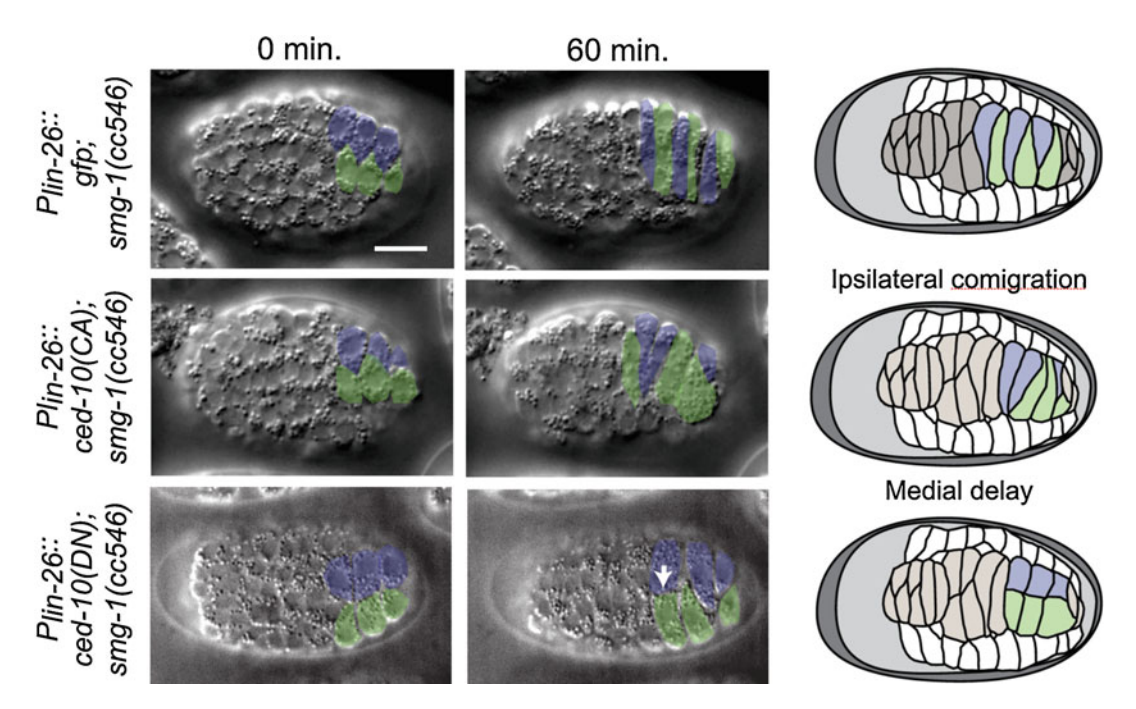

Fig. 9 Common phenotypes in the dorsal epidermis. For details on the NMD-inducible system, see the text and Fig. [10](#page-25-0). Top: Normal intercalation in an NMD negative control. Middle: Expression of a constitutively active ced-10/Rac construct results in comigration, as two blue cells migrate together, disrupting the normal strictly alternating pattern of [posterior dorsal cells. Bottom: Expression of a dominant-negative ced-10 construct results in staling at the dorsal midline and delayed or failed intercalation. Adapted from Walck-Shannon (2015)

and  $(2)$  "ipsilateral comigration" ([[7\]](#page-29-2); Fig. [9\)](#page-23-0). Embryos exhibiting medial delay have blunt medial edges for greater than 15 min. Embryos are scored as exhibiting ipsilateral comigration if at least one pair of adjacent cells intercalate together across the dorsal array. If embryos exhibit both phenotypes, they are scored as exhibiting medial delay, which is visible earlier.

- 2. Protrusion area, number, and position: ImageJ/Fiji are used for all measurements. To avoid confirmation bias in protrusion measurements, we define "protrusions" from maximum intensity Z projections of z-stacks of VAB-10::ABD::GFP reporter expression (5 focal planes spaced 0.4 μm apart).
	- (a) Relative protrusion area: ratio between a cell area in maximum projection images (including all protrusions)/cell lateral area (measured at the depth of the cell's nucleus).
	- (b) Protrusion number: A "protrusion" is scored as any aggregation of F-actin reporter signal extending at least 0.5 μm from the cell body.
- 3. Protrusion length, position, and orientation: Protrusion length and position are recorded using the ROI tool in ImageJ; cell

centroid is also calculated in ImageJ. Angles can be obtained using trigonometric functions in Microsoft Excel.

- 4. Tip measurements: For initial orientation, tip angles are calculated using trigonometric functions as the angle connecting the tip to the cell centroid. The cell centroid, nuclear center, and aspect ratios are measured in ImageJ from a manual outline of each cell/nucleus.
- 5. Angular statistics and Rose plots: Several packages can generate plots and perform analyses, including the "Circular" package in R. For many biologists, R is challenging. We have found PAST [\[38\]](#page-31-0) to be less daunting for many biologists. It is available as a cross-platform application from [https://www.nhm.uio.no/](https://www.nhm.uio.no/english/research/infrastructure/past/) [english/research/infrastructure/past/.](https://www.nhm.uio.no/english/research/infrastructure/past/)

(Adapted from [[7,](#page-29-2) [11](#page-30-2)])

A major difficulty in analyzing dorsal intercalation is that it occurs at a time in C. elegans development during which there is substantial overlap between maternal and zygotic expression of gene products. Moreover, it has been difficult to express constitutively active and dominant-negative constructs that are standard in other systems for analyzing the roles of Rho family GTPases. Degron-based approaches that allow tissue- or temporal-specific loss of specific proteins may circumvent this problem [[39](#page-31-1)– [41](#page-31-2)]. Here we review the use of a complementary system that allows smg-dependent inducible temporal- and tissue-specific expression of Rho family GTPases (Fig. [10\)](#page-25-0).

- 1. Induction using the NMD system: Strains should be maintained at  $15 \degree C$ , including during crosses. To induce the conditional expression system, incubate mothers at  $25^{\circ}$ C for  $24$  h prior to harvesting embryos in a convection incubator.
- 2. Confirming efficacy of induction: ImageJ can be used to measure the total GFP signal per embryo. Induced embryos should express GFP robustly whereas uninduced controls should not (Fig. [10b](#page-25-0)).
- 3. Filming: Use standard agar mounts. Embryos of both induced and uninduced groups should be filmed at  $20^{\circ}$ C using the same settings. See Fig. [9](#page-23-0) for examples of phenotypes induced by NMD-inducible expression.

3.5 Laser Killing of Blastomeres in Caenorhabditis elegans

(Adapted from [[18](#page-30-9)])

Precursors of the dorsal epidermis removed from the eggshell do not produce cells that intercalate, and so this approach cannot be used to study cell autonomy during dorsal intercalation. An alternative approach uses laser killing/ablation of individual cells. This classical approach has revealed that the posterior dorsal epidermis is surprising autonomous in its ability to intercalate. The

3.4 Inducible Expression of Rho Family GTPase Constructs Using the NMD System

<span id="page-25-0"></span>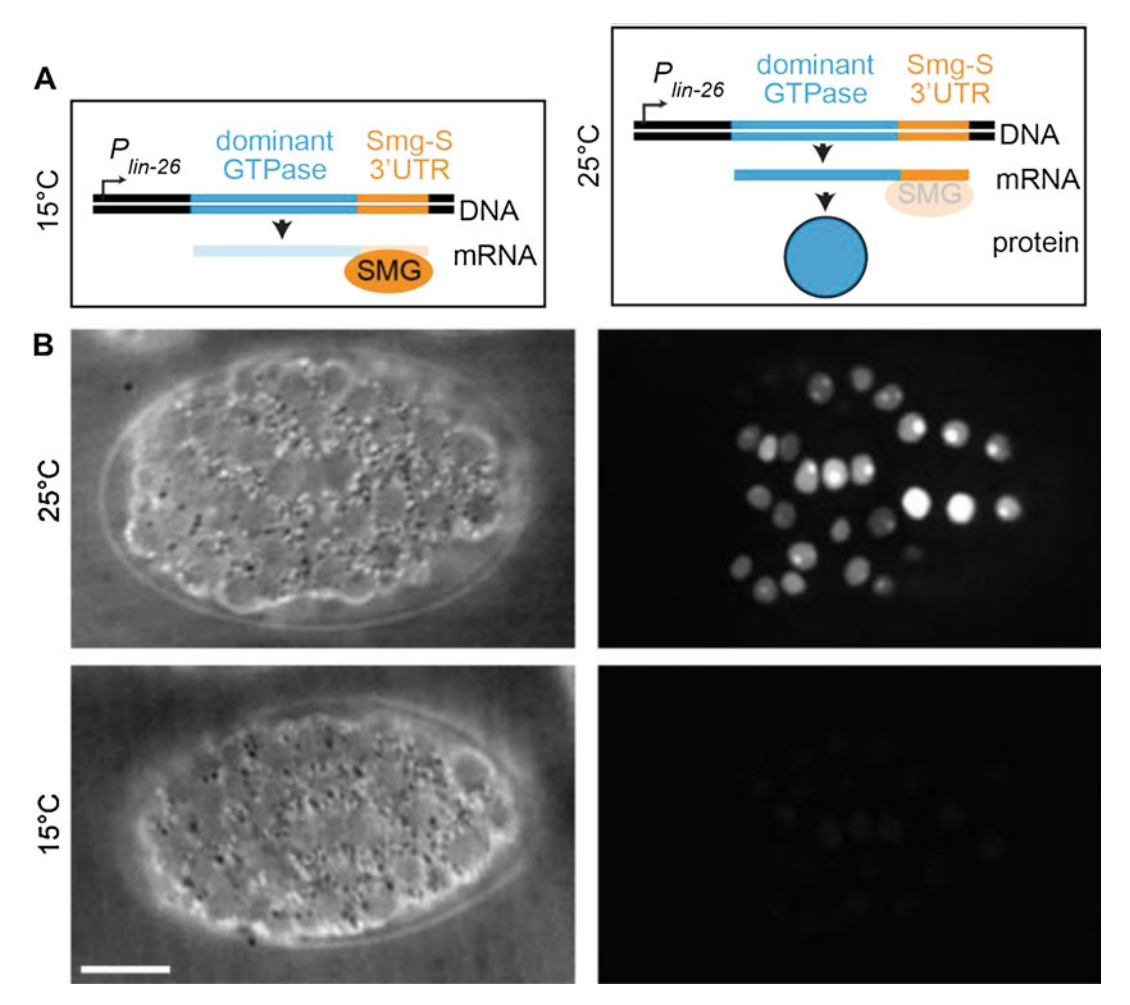

Fig. 10 NMD-mediated inducible gene expression. (a) Scheme for transgenic tissue-specific, conditional expression of transcripts in C. elegans. At the permissive temperature (15 °C), smg-mediated surveillance results in degradation of transcripts. At the restrictive temperature, the *smg* system is inoperative, allow perdurance of transcripts with the *smg*-sensitive 3'-UTR. (b) Control strain for assessing induction. Nuclear GFP expression indicates induction. No GFP is visible when embryos are reared at the permissive temperature (15 °C). Scale bar = 10  $\mu$ m. Adapted from Walck-Shannon et al. (2015)

> following protocol describes laser killing of cells in embryos mounted on an agar mount.

> Imaging setup: Laser killing of C. elegans blastomeres requires high NA DIC optics. The microscope also requires a tunable dye laser attachment for the lasing and a camera to observe progress of laser killing (see above under Subheading [3.2.4\)](#page-12-0).

- 1. Prepare embryos on an agar mount (see Subheading [3.1.1](#page-4-0)) about agar mount).
- 2. Place the embryo mount on microscope and locate embryos on slide.
- 3. Focus image on top focal plane of embryos.
- 4. Move focus slightly above embryos (onto or near the cover slip) and move microscope stage to remove embryos from the field of view.
- 5. Activate single pulse of laser. If focused properly, the laser should crack or poke a small hole in the coverslip (see **Note 14**).
- 6. Note on the monitor where the pulse cracked the cover slip. If using a monitor with a glass screen, marking the spot on the screen with a marker directly on the screen is convenient.
- 7. Move microscope stage back to the embryos and focus on the nucleus of the blastomere to be targeted. The target nuclei should be in interphase, i.e., they should not be undergoing division.
- 8. Lase nucleus of target cell with approximately 10 pulses per second until "charcoal" build-up can begin to be seen within the nuclei, within approximately  $10-15$  s (see Notes  $15-17$ ).
- 9. Record embryonic development with 4D microscopy. Examples are shown in Fig. [11.](#page-26-0)

<span id="page-26-0"></span>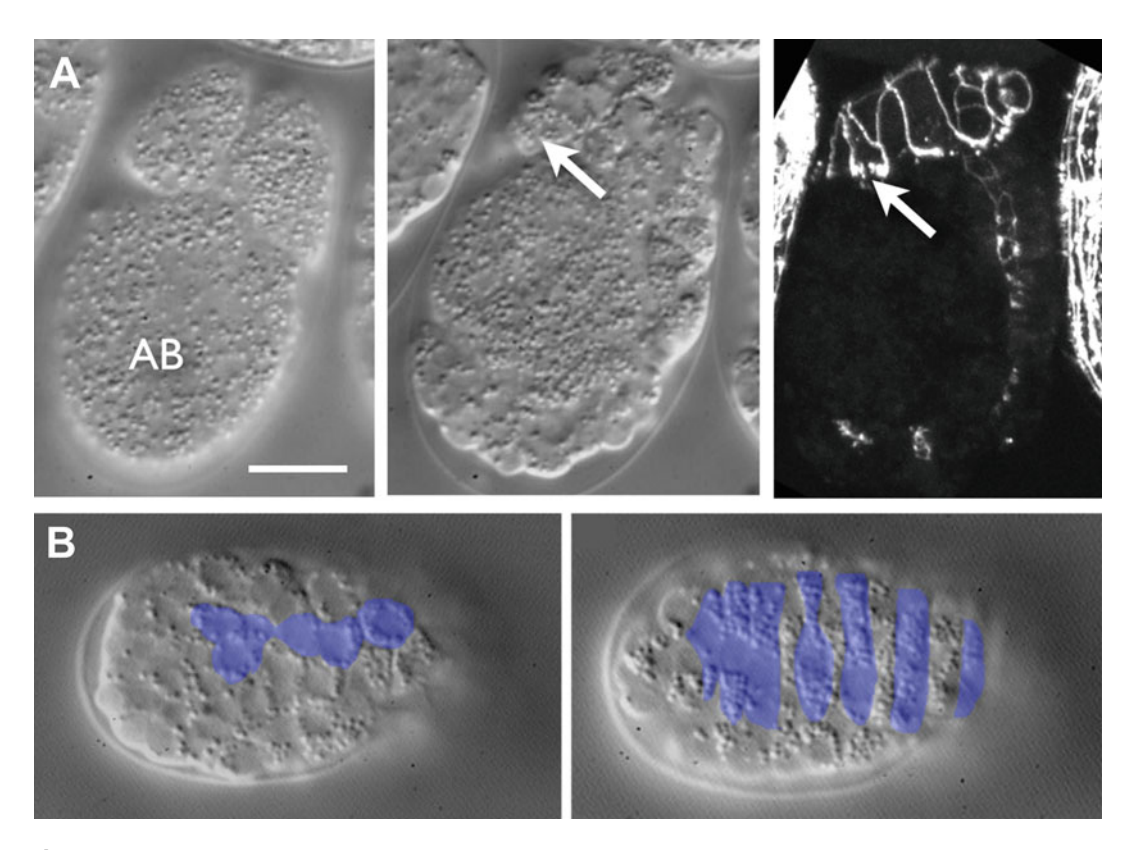

Fig. 11 Using laser ablation to study cell autonomy during intercalation. (a) AB was ablated in an embryo expressing AJM-1::GFP. The C-derived dorsal epidermal array (middle and right, arrows) underwent intercalation. (b) EMS was ablated. Color overlay indicates that intercalation occurs essentially normally. These and similar experiments indicate that intercalation is a process largely autonomous to the dorsal epidermis. Scale  $bar = 10 \mu m$ 

#### **3.6 Summary** C. elegans is a powerful system for studying cell intercalation that combines simplicity, transparency, and ease of genetic manipulation. Both classic technologies (laser ablation, phalloidin staining) and high-resolution live imaging using genetically encoded reporters are continuing to yield insights into the deceptively simple process of dorsal intercalation of the embryonic epidermis. The advent of genome editing, degron- and NMD-inducible strains, optogenetic tools, and other modern technologies promise to make this simple model system an even more powerful system for delineating the basic cellular repertoire of intercalation.

#### 4 Notes

- 1. Lysolecithin is much gentler than (and hence preferable to) Triton, and will preserve fine structure, but also results in less overall extraction, leading to higher background signal in some cases.
- 2. One-cell embryos are especially vulnerable to mechanical stress and are challenging to mount without killing. If studying a later stage of development, the likelihood of embryos surviving is markedly increased if two-cell or later-stage embryos are used to make the mount.
- 3. To prevent the agar pad from drying on the slide before it can be used, make the pad immediately before use. Stereomicroscopes with light sources mounted under the stage have the potential to heat the stage after long use, which can quickly dry agar pads. Using a stereomicroscope with an external bulb or a cool temperature bulb will reduce this problem.
- 4. Groupings larger than 15–20 embryos often display increased lethality due to oxygen starvation. By keeping groupings of embryos to less than 20 embryos, oxygen starvation should not be a problem.
- 5. If all of the embryos flow to the edge of the mount when the coverslip is placed on the slide, this indicates that insufficient M9 has been removed during mounting, causing embryos to float when the coverslip is applied.
- 6. If the slide has air bubbles under the coverslip, use more M9 buffer. This will allow M9 buffer to completely occupy the space under the coverslip. However, too much M9 buffer can cause embryos to float (see Note 5).
- 7. If no light appears to be reaching the camera, make sure that the slider that diverts light from the microscope to the camera port is in the proper position, and that the power supply to the camera is on. If the shutter has an external toggle switch, make

sure that it is in the correct position. If the exposure time is set to too low a value, increase the exposure time using the controls in the main Micro-Manager window.

- 8. Some older operating systems or hard drive formats still limit the total length of a file's name to 32 characters; we recommend keeping the root name short as a routine practice.
- 9. The plane of focus may drift systematically over time. This often occurs in the first few minutes after making an agar mount. For this reason, it is advisable to check the focus several times during the first 15–20 min of acquisition. To reset the focus, open the shutter and use the coarse focus on the microscope to refocus on the top focal plane.
- 10. Temperature variation in the room can result in inconsistent timing of development or variable phenotypes. For best results, filming should take place in a room held at constant temperature, approximately 20  $\degree$ C. Make sure the air conditioner is on and that the door remains closed.
- 11. After several hundred time points, Micro-Manager may report an error from which it cannot recover. Some users have reported errors under Micro-Manager when using USB-toserial port adapters. While uncommon with more recent versions of Micro-Manager, this is a known issue with versions of Micro-Manager prior to 1.4. Using a PCI-based serial port card appears to alleviate this problem in Windows 10. MacOS users must use serial port adapters. Because most camera drivers are Windows-only, we recommend using a basic Windows 10 machine for acquisition. We routinely acquire datasets of hundreds of time points with 20–50 focal planes/time point. Alternatively, acquire several shorter movies.
- 12. It is sometimes advantageous to bleach embryos for a slightly longer period of time to further weaken the eggshell. This can be done by allowing the embryos to remain in the bleach solution for another minute after the worm carcasses have all been dissolved.
- 13. It helps the embryos to adhere when the slide is rinsed with  $ddH<sub>2</sub>O$  before adding the embryos.
- 14. If no hole or crack appears in the coverslip when actuating the laser, either the laser is not aimed properly within the field of view or the focus of the laser is incorrect. The microscope must be focused on the coverslip. If the laser is properly positioned, slightly adjust the focus with the fine focus until the coverslip is in focus.
- 15. If embryos explode when laser killing is attempted, the focus may be too close to the coverslip while targeting the nuclei

within a particular embryo, as the laser will crack the coverslip and cause the embryo to rupture. To prevent this, target focal planes deeper within the embryo.

- 16. If the cell fails to die and continues to development, this indicates that the target nucleus has not been lased sufficiently. When this occurs laser debris may be present, but the irradiated cell will resume mitotic divisions while the remainder of the embryo progresses through development. In some cases an irradiated cell will complete a final division but its progeny will not divide. Depending on the particular nature and goals of the experiment, this may or may not be acceptable and the cell should not be considered killed until cell divisions are halted. Many laser-killed blastomeres will display Brownian motion within the cytoplasm following ablation and this should not be confused with cell division.
- 17. The converse situation to that in Note 16 is that the entire embryo dies, rather than an individual blastomere. This is usually due to excessive lasing, triggering embryonic arrest. Practice and experience will provide the best guide to the appropriate duration and intensity of lasing that triggers cell death of the desired cell(s) without killing the entire embryo.

### Acknowledgments

We are grateful to former Hardin lab members for protocols adapted here: T. Walston, P. Heid, E.A. Cox, A. Lynch, and S. Maiden. This work was supported by NIH grant GM127687 to J.H. and GM121625 to D.R.

#### <span id="page-29-0"></span>References

- 1. Sulston JE et al (1983) The embryonic cell lineage of the nematode Caenorhabditis elegans. Dev Biol 100(1):64–119
- <span id="page-29-1"></span>2. Thomas C et al (1996) Four-dimensional imaging: computer visualization of 3D move-<br>ments in living specimens. Science ments in living specimens. Science 273(5275):603–607
- <span id="page-29-2"></span>3. Schnabel R et al (1997) Assessing normal embryogenesis in Caenorhabditis elegans using a 4D microscope: variability of development and regional specification. Dev Biol 184(2):234–265
- <span id="page-29-3"></span>4. Murray JI et al (2008) Automated analysis of embryonic gene expression with cellular resolution in C. elegans. Nat Methods 5(8):703–709
- 5. Wang S et al (2019) A high-content imaging approach to profile C. elegans embryonic development. Development 146(7):dev.174029
- 6. Maddox AS, Maddox PS (2012) Highresolution imaging of cellular processes in Caenorhabditis elegans. Methods Cell Biol 107: 1–34
- 7. Walck-Shannon E, Reiner D, Hardin J (2015) Polarized Rac-dependent protrusions drive epithelial intercalation in the embryonic epidermis of *C. elegans*. Development 142(20):3549–3560
- 8. Williams-Masson EM et al (1998) The cellular mechanism of epithelial rearrangement during morphogenesis of the Caenorhabditis elegans dorsal hypodermis. Dev Biol 204(1):263–276
- <span id="page-30-0"></span>9. Chisholm AD, Hardin J (2005) Epidermal morphogenesis. WormBook:1–22
- <span id="page-30-15"></span><span id="page-30-1"></span>10. Shelton CA, Bowerman B (1996) Timedependent responses to glp-1-mediated inductions in early C. elegans embryos. Development 122(7):2043–2050
- <span id="page-30-16"></span><span id="page-30-2"></span>11. Walck-Shannon E et al (2016) CDC-42 orients cell migration during epithelial intercalation in the Caenorhabditis elegans epidermis. PLoS Genet 12(11):e1006415
- <span id="page-30-3"></span>12. Hardin J (2011) Imaging embryonic morphogenesis in C. elegans. Methods Cell Biol 106: 377–412
- <span id="page-30-17"></span><span id="page-30-4"></span>13. Vuong-Brender TT, Yang X, Labouesse M (2016) C. elegans embryonic morphogenesis. Curr Top Dev Biol 116:597–616
- <span id="page-30-18"></span><span id="page-30-5"></span>14. Mohler WA, Isaacson AB (2010) Suspended embryo mount for imaging Caenorhabditis elegans. Cold Spring Harb Protoc 2010(3):pdb. prot5388
- <span id="page-30-19"></span><span id="page-30-6"></span>15. Murray JI et al (2006) The lineaging of fluorescently-labeled Caenorhabditis elegans embryos with StarryNite and AceTree. Nat Protoc 1(3):1468–1476
- <span id="page-30-21"></span><span id="page-30-20"></span><span id="page-30-7"></span>16. Williams-Masson EM, Malik AN, Hardin J (1997) An actin-mediated two-step mechanism is required for ventral enclosure of the C. *elegans* hypodermis. Development C. elegans hypodermis. Development 124(15):2889–2901
- <span id="page-30-22"></span><span id="page-30-8"></span>17. Olson SK et al (2012) Hierarchical assembly of the eggshell and permeability barrier in C. elegans. J Cell Biol 198(4):731–748
- <span id="page-30-9"></span>18. Walston T, Hardin J (2010) Laser killing of blastomeres in Caenorhabditis elegans. Cold Spring Harb Protoc 2010(12):pdb.prot5543
- <span id="page-30-23"></span><span id="page-30-10"></span>19. Thomas-Virnig CL et al (2004) The inositol 1,4,5-trisphosphate receptor regulates epidermal cell migration in Caenorhabditis elegans. Curr Biol 14(20):1882–1887
- <span id="page-30-24"></span><span id="page-30-11"></span>20. Mohler WA et al (1998) Dynamics and ultrastructure of developmental cell fusions in the Caenorhabditis elegans hypodermis. Curr Biol 8(19):1087–1090
- <span id="page-30-25"></span><span id="page-30-12"></span>21. Koppen M et al (2001) Cooperative regulation of AJM-1 controls junctional integrity in Caenorhabditis elegans epithelia. Nat Cell Biol 3(11):983–991
- <span id="page-30-26"></span><span id="page-30-13"></span>22. Raich WB, Agbunag C, Hardin J (1999) Rapid epithelial-sheet sealing in the Caenorhabditis elegans embryo requires cadherin-dependent filopodial priming. Curr Biol 9(20):1139–1146
- <span id="page-30-27"></span><span id="page-30-14"></span>23. Achilleos A, Wehman AM, Nance J (2010) PAR-3 mediates the initial clustering and apical localization of junction and polarity proteins during C. elegans intestinal epithelial cell polarization. Development 137(11):1833–1842
- 24. Dickinson DJ, Goldstein B (2016) CRISPRbased methods for Caenorhabditis elegans genome engineering. Genetics 202(3):885–901
- 25. Marston DJ et al (2016) MRCK-1 drives apical constriction in C. elegans by linking developmental patterning to force generation. Curr Biol 26(16):2079–2089
- 26. Gally C et al (2009) Myosin II regulation during C. elegans embryonic elongation: LET-502/ROCK, MRCK-1 and PAK-1, three kinases with different roles. Development 136(18):3109–3119
- 27. Havrylenko S et al (2015) WAVE binds Ena/- VASP for enhanced Arp2/3 complex-based actin assembly. Mol Biol Cell 26(1):55–65
- 28. Velarde N, Gunsalus KC, Piano F (2007) Diverse roles of actin in C. elegans early embryogenesis. BMC Dev Biol 7:142
- 29. Pohl C, Bao Z (2010) Chiral forces organize left-right patterning in C. *elegans* by uncoupling midline and anteroposterior axis. Dev Cell 19(3):402–412
- 30. Miller DM, Shakes DC (1995) Immunofluorescence microscopy. Methods Cell Biol 48: 365–394
- 31. Fridolfsson HN, Starr DA (2010) Kinesin-1 and dynein at the nuclear envelope mediate the bidirectional migrations of nuclei. J Cell Biol 191(1):115–128
- 32. Liu Z, Nukazuka A, Takagi S (2007) Improved method for visualizing cells revealed dynamic morphological changes of ventral neuroblasts during ventral cleft closure of Caenorhabditis elegans. Develop Growth Differ 49(1):49–59
- 33. Audhya A et al (2005) A complex containing the Sm protein CAR-1 and the RNA helicase CGH-1 is required for embryonic cytokinesis in Caenorhabditis elegans. J Cell Biol 171(2):267–279
- 34. Heid PJ et al (2001) The zinc finger protein DIE-1 is required for late events during epithelial cell rearrangement in C. elegans. Dev Biol 236(1):165–180
- 35. Langenhan T et al (2009) Latrophilin signaling links anterior-posterior tissue polarity and oriented cell divisions in the C. elegans embryo. Dev Cell 17(4):494–504
- 36. Tse YC et al (2012) RhoA activation during polarization and cytokinesis of the early Caenorhabditis elegans embryo is differentially dependent on NOP-1 and CYK-4. Mol Biol Cell 23(20):4020–4031
- 37. Kumfer KT et al (2010) CGEF-1 and CHIN-1 regulate CDC-42 activity during asymmetric division in the *Caenorhabditis elegans* embryo. Mol Biol Cell 21(2):266–277
- <span id="page-31-0"></span>38. Hammer O, Harper DAT, Ryan PD (2001) PAST: paleontological statistics software package for education and data analysis. Palaeontol Electron 4:9
- <span id="page-31-2"></span><span id="page-31-1"></span>39. Armenti ST et al (2014) Repurposing an endogenous degradation system for rapid and targeted depletion of C. elegans proteins. Development 141(23):4640–4647
- 40. Ashley GE et al (2021) An expanded auxininducible degron toolkit for Caenorhabditis elegans. Genetics 217(3):iyab006
- 41. Wang S et al (2017) A toolkit for GFP-mediated tissue-specific protein degrada-<br>tion in *C. elegans*. Development tion in C. elegans. 144(14):2694–2701